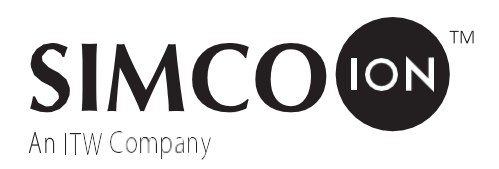

欲了解更多信息,请访问[www.DeepL.com/pro](https://www.deepl.com/pro?cta=edit-document&pdf=1)。

# **IQ PowerTM**控制 站 采用**传**感器技**术2.0**

采用传感器技术

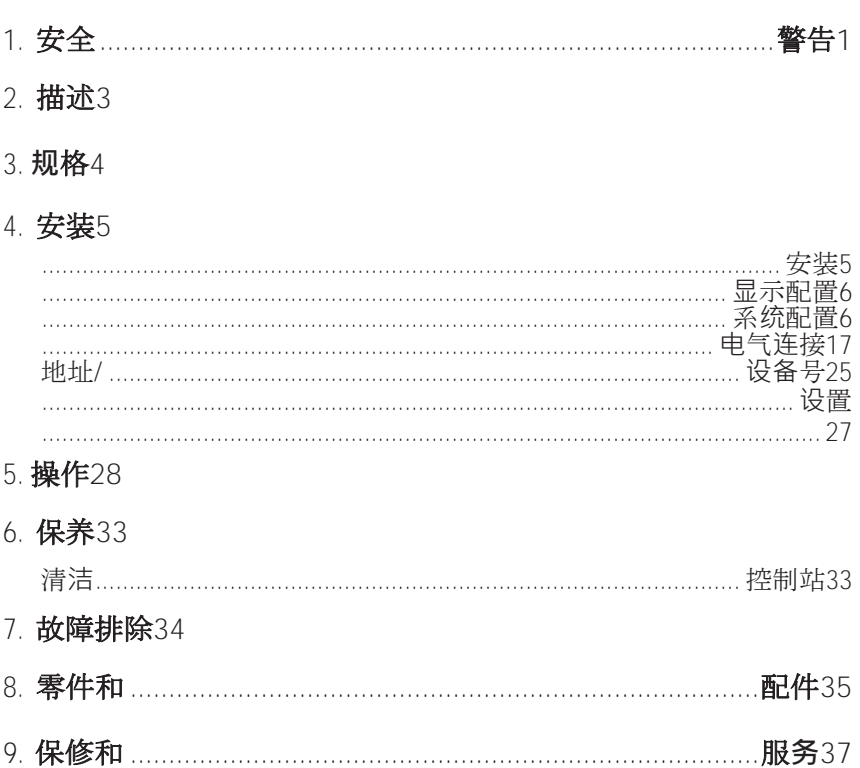

<span id="page-2-0"></span>在开始安装之前,**请**完全**阅读说**明**书**

#### 所有的安装和故障排除操作必**须**由合格的技**术**人**员进**行。

本说明书使用符号来识别以下的危险情况。

注**释** - 带有注释的声明表示为避免潜在的设备故障而必须采取的预 防措施。

注意 - 带有 "注意 "的声明表示潜在的安全危险。

注意 - 带有 "注意 "字样的声明表明了对安全的潜在危险。

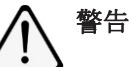

警告 - 带有 "警告 "字样的声明表示潜在的严重伤害危险。

**AVERTISSEMENT** - 带有AVERTISSEMENT字样的声明表明有严重 的伤害风险。

注意 - 本设备必须正确安装和适当维护。为了安全安装和操作,请 遵守以下注意事项。

- 1. 在安装或操作设备之前,请阅读说明手册。
- 2. 只有合格的服务人员才能进行安装和维修。
- 3. 所有设备必须正确接地,包括设备所安装的机器框架。
- 4. 在连接或断开其他设备之前,请关闭设备的输入电源。
- 5. 不要在靠近易燃液体的地方操作系统。
- 6. 不要将标准以太网电缆与IQ电源系统一起使用。

# 注意事**项 - 电击**危**险**

在连接或断开静电中和棒或对系统进行任何维护之前,请切断高压 电源的输入电源。当电源通电时,应避免触摸静电中和棒。

# 注意**--电**气火灾的**风险**

在进行分线或拆线或对系统进行维修前,请将电源与高度紧张的电 气设备连接起来。在电力供应处于紧张状态时,请不要触摸中和状 态杆。

# 警告 **-** 火灾危**险**

如果用不正确的类型更换电池,有爆炸的危险。请按照说明处理废 旧电池。

## 注意事**项 -** 燃**烧**的**风险**

如果电池被替换成不正确的型号,有爆炸的危险。请将使用过的电 池桩按照说明书的要求喷射。

<span id="page-4-0"></span>Simco-Ion的IQ Power控制站为IQ Power和IQ Easy设备提供了一个电源和通 信枢纽。

控制站有一个通用的线电压输入,可以在100至240VAC,50/60 Hz下运行 。它可以为多达十个IQ Power或IQ Easy静电中和设备提供电源和通信。控 制站还允许警告/故障继电器输出连接,一个待机(STBY)输入连接器, 以太网和一个USB连接器。

控制站的显示屏是一个全彩的、带背光的液晶显示屏,集成了触摸屏。这 个界面可以监测和控制IQ Power/IQ Easy静电消除系统。该控制站具有四种 不同的静电消除器操作模式;固定、手动、自动调整和CLFB(闭环反馈) ,以及两种系统通信优先模式。除了提供方便的用户界面外,控制站还允 许对系统进行数据记录。

控制站还具有一个现场总线接口,为网络连接提供一个工厂安装的模块。 通过使用HMS工业网络Anybus模块,可以使用多种现场总线通信协议,如 EtherNet/IP、PROFIBUS DP-V1、PROFINET IO、Modbus RTU和Modbus TCP。

IQ Power系统组件,如BPS、HL和HLC使用8芯模块化电缆和RJ-45连接器 进行连接。IQ Power设备通常提供一个7英尺的模块化电缆组件。组件,如 IQ Easy Static Bar、IQ Easy Sensor Bar和IQ Easy LP Static Bar使用5芯电缆和 M12连接器进行连接。电缆可以通过拨打Simco-Ion客户服务电话(800) 203-3419获得(参考第8节,零件和附件)。

<span id="page-5-0"></span>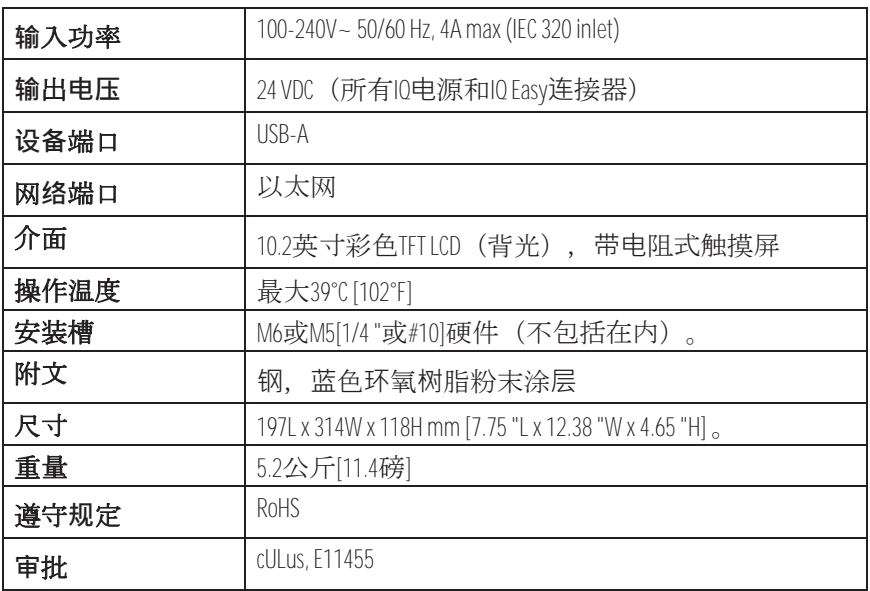

<span id="page-6-0"></span>注意 - 不要将任何以太网电缆用于IQ电源系统(电源和通讯)。只 使用Simco-Ion模块化电缆,以避免永久性的设备损坏。(请参考第8 节,部件和附件)。

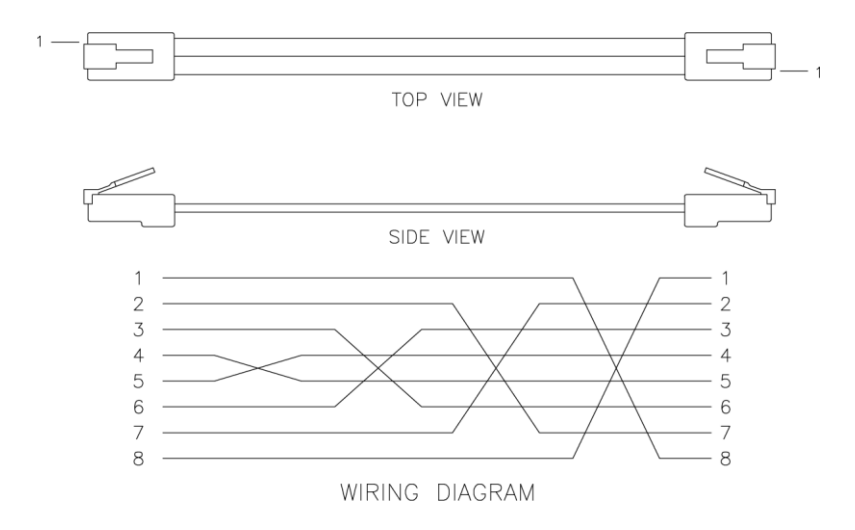

图110电源交叉模块化电缆(黑色)

# <span id="page-6-1"></span>安装

将控制站安装在一个方便的地方,使总的电缆长度保持最小。

控制站与IQ电源设备连接的黑色模块电缆有2.13米[7英尺]长, 但也有更长 的电缆(不提供)。电缆必须是带有RJ-45接头的8芯模块化电缆,接线方 式为 "交叉"(参考颜色: 黑色, 图1)。

用于连接IQ Easy Static Bar、Sensor Bar或IQ Easy LP Static Bar的电缆有多种 标准长度,在控制站一端有直的M12接头,在设备一端有直的或直角的 M12接头。

使用M6或M5[1/4 "或#10]硬件(不包括在内)将控制站固定在安装表面。

该装置包括一个小测针和自粘性安装夹。从安装夹上取下保护背胶,将其 放在控制站的旁边或侧面。

# <span id="page-7-0"></span>注意事**项 - 电击**危**险**

在打开设备之前,请断开输入电源。不要在设备打开时连接输入电 源。

#### 注意**--电**气火灾的**风险**

在打开设备之前,请将其置于紧张状态。不要在设备打开的情况下 重新擦拭。

如果需要,控制站可以重新配置,将连接器面板放在设备的 "顶部"(出厂 配置时,连接器面板在设备的 "底部")。要重新配置设备,从电源入口连 接器上拆下线绳。卸下设备两侧的螺丝。将盖子从设备上抬起。界面显示 器位于机箱内的支架上。小心地把界面显示器从设备上抬起来,旋转180° ,注意不要让电线受力。将界面显示器放回机箱内的支架上。通过设备顶 部和底部的缝隙,检查是否有电缆被夹住。如有必要,可移动电缆。装上 盖子,用两侧的螺钉固定。

# <span id="page-7-1"></span>系**统**配置

控制站和相关的IQ Power/IQ Easy设备可以以多种方式进行配置。静电中和 和传感设备的范围允许灵活地满足应用要求。当静电中和设备与静电传感 设备配对时,这对设备被认为是一个单一的设备。下面的数字分别说明了 带有特定设备的基本配置。基本配置可以在一个系统上组合,以满足应用 的特殊需要。

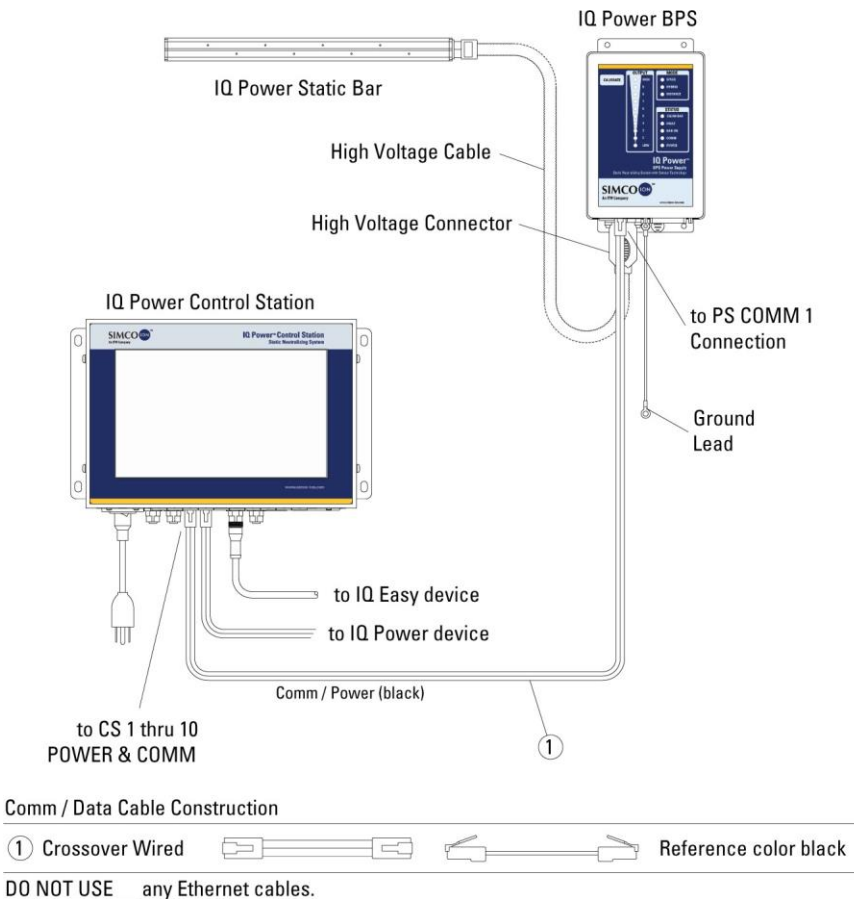

图2.IQ电源连接(控制站1至10到BPS电源和棒材)。

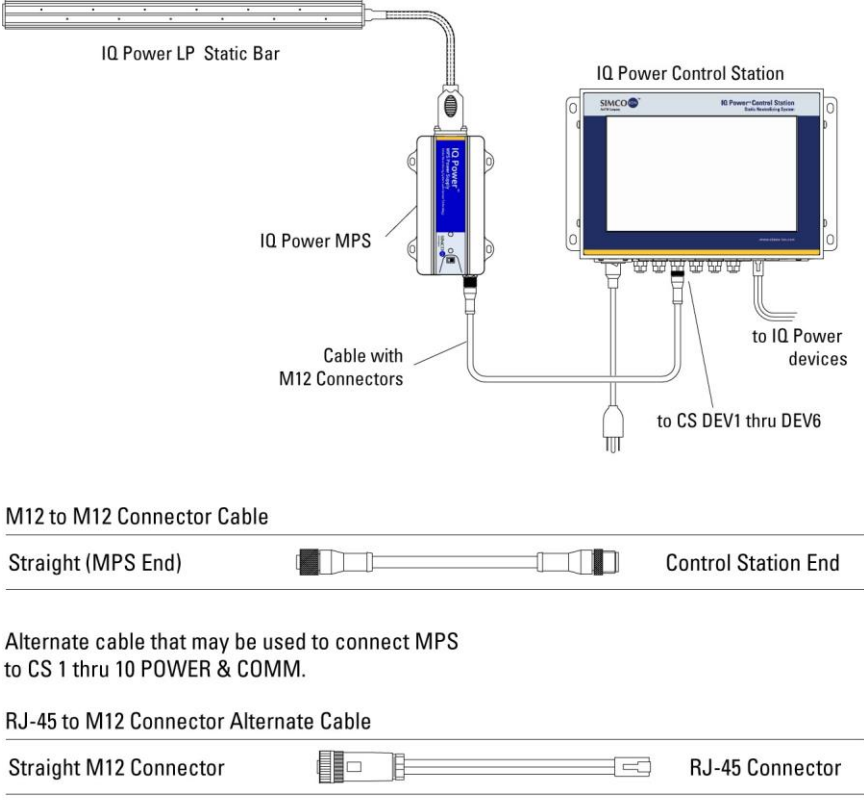

图3.IQ电源连接(控制站到MPS电源)

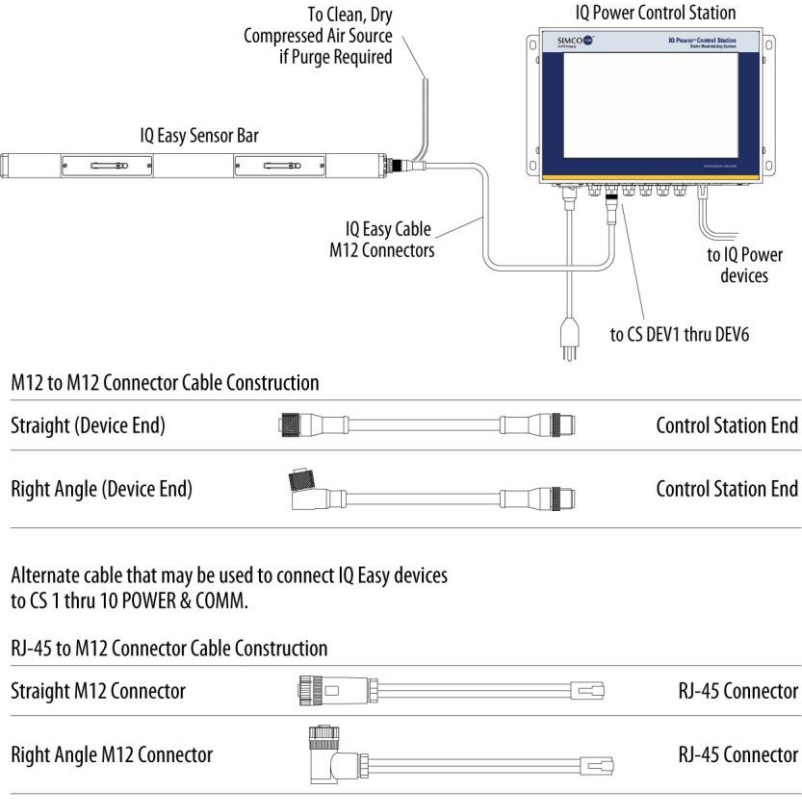

图4.IQ电源连接(控制站到传感器条)。

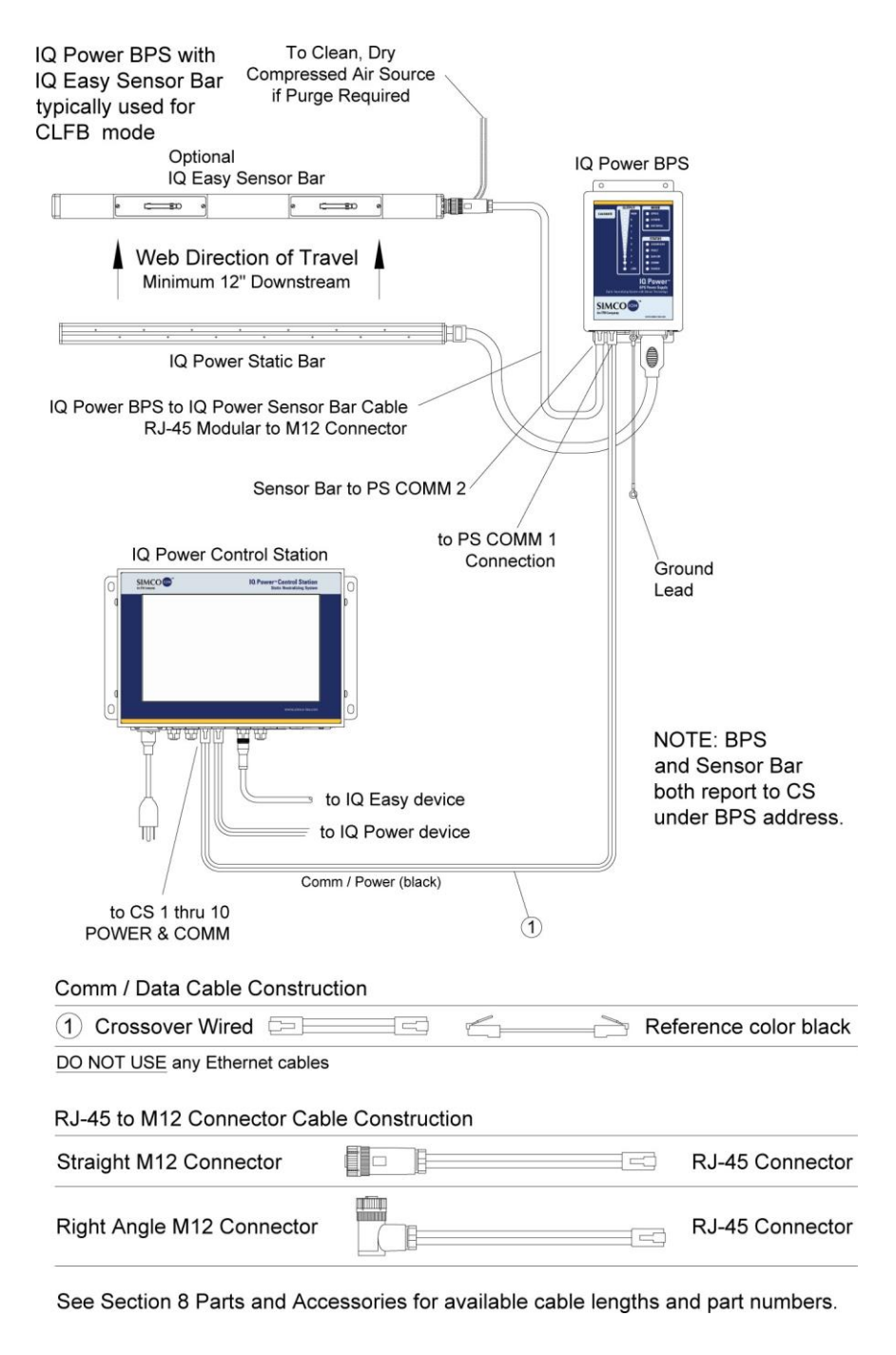

图5.IQ电源连接(控制站到带选项的BPS电源)。

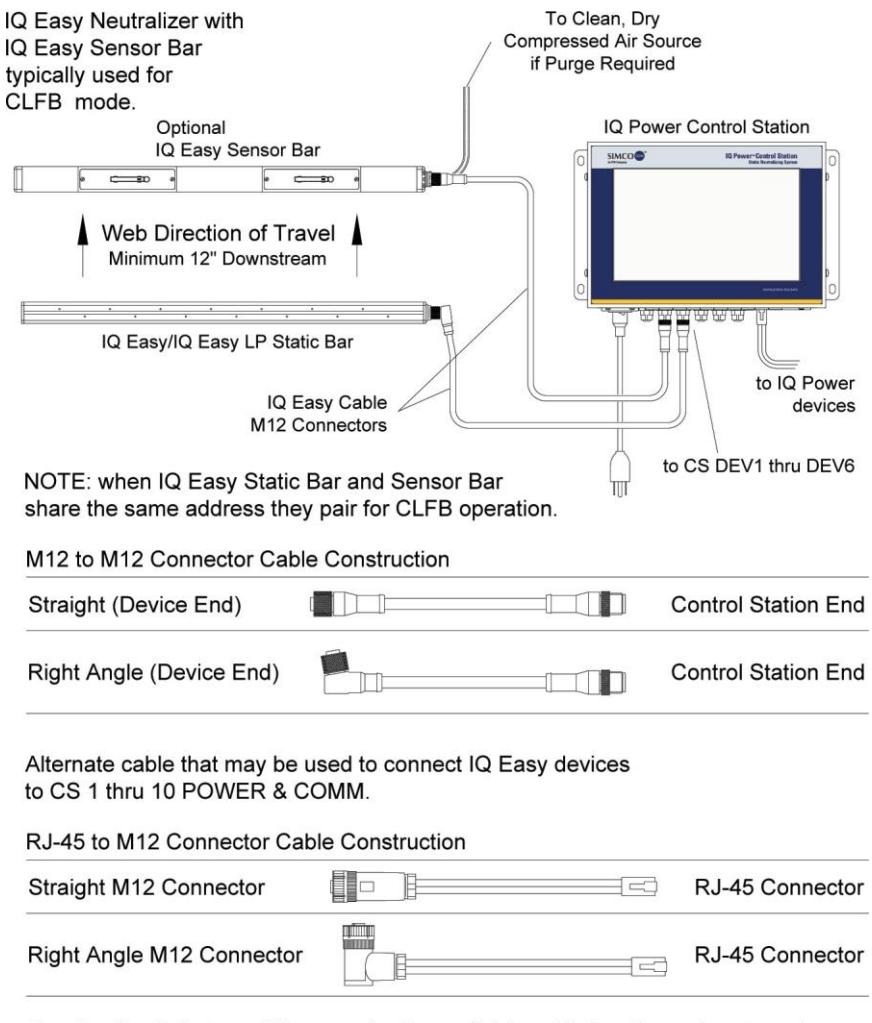

图6.IQ电源连接(控制站到IQ简易传感器和中和杆)。

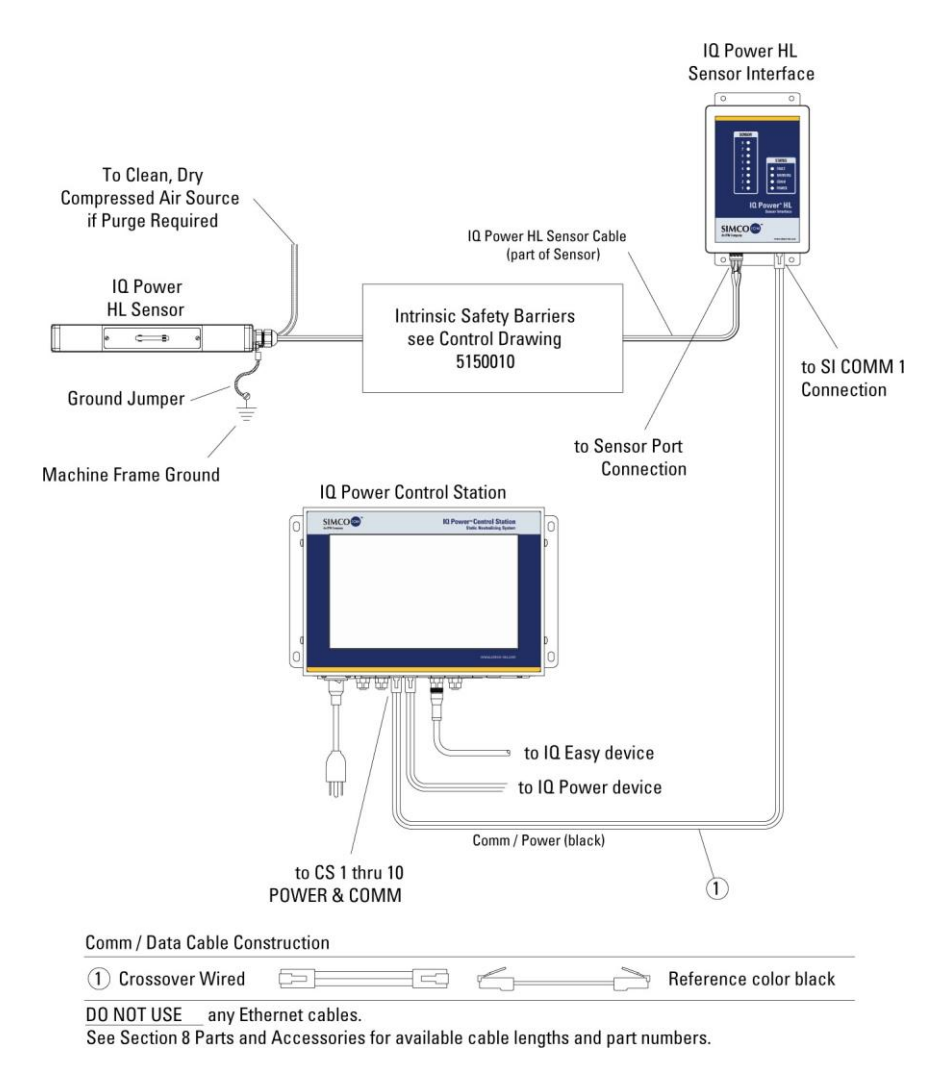

图7.10电源连接(控制站与HL传感器接口)。

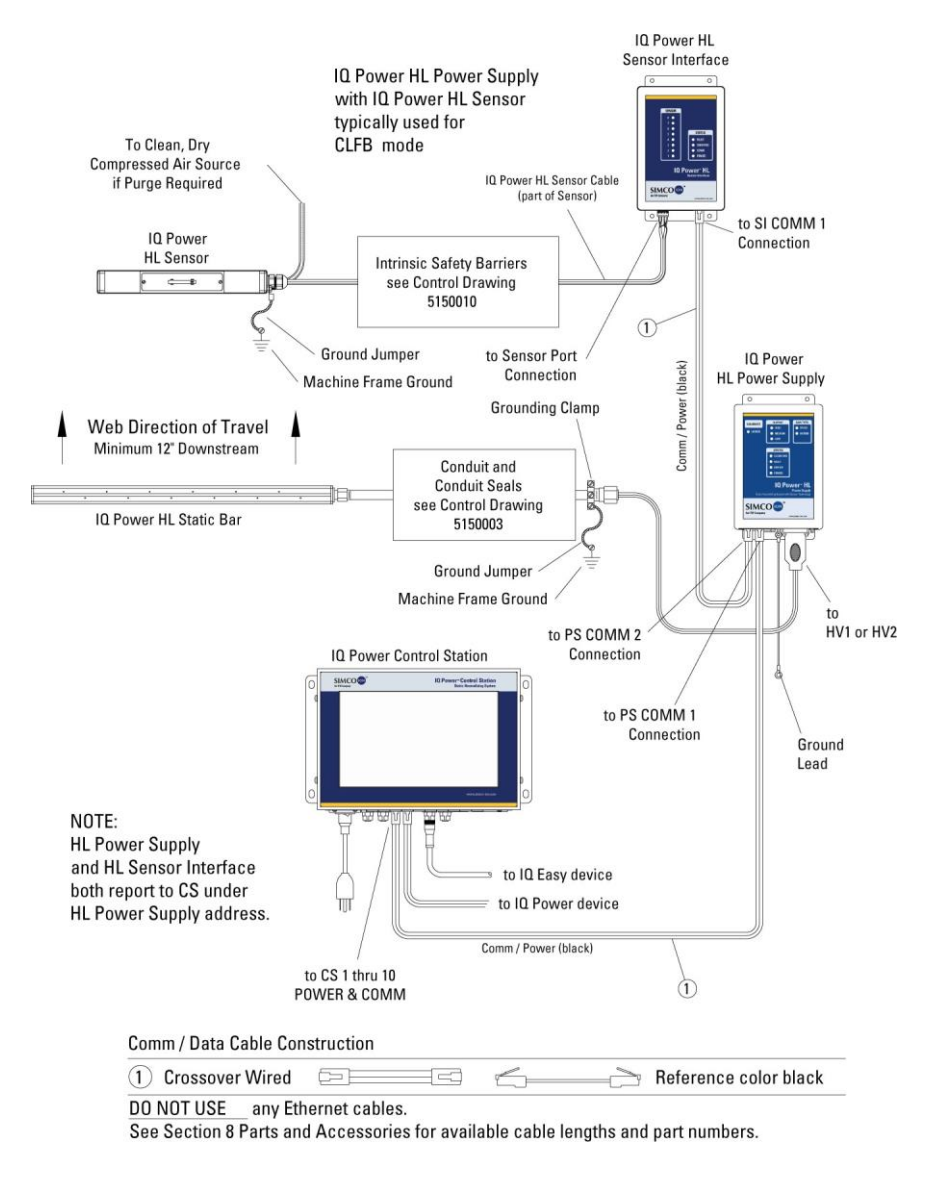

图8.10电源连接(控制站到带传感器接口的HL电源)。

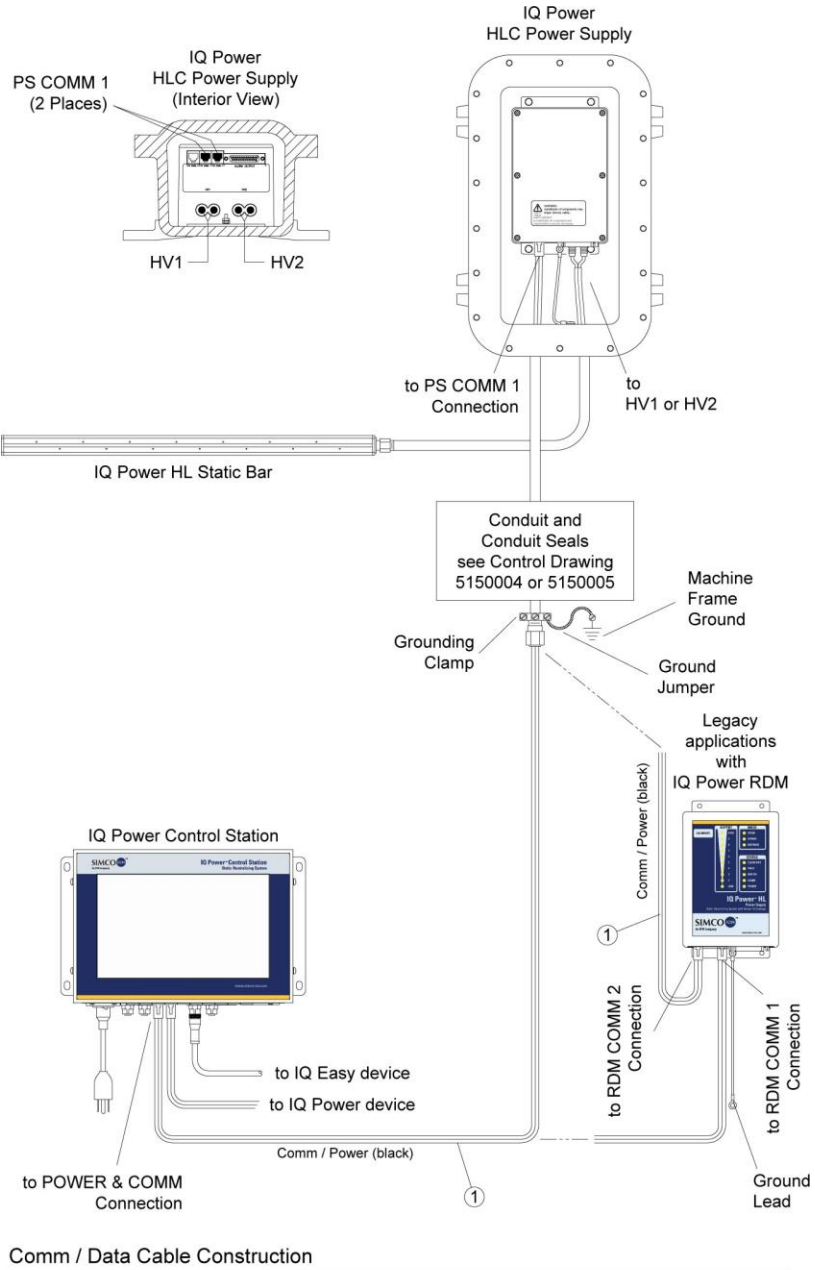

1 Crossover Wired  $\equiv$ Reference color black

DO NOT USE any Ethernet cables

图9.IQ电源连接(控制站到HLC电源)。

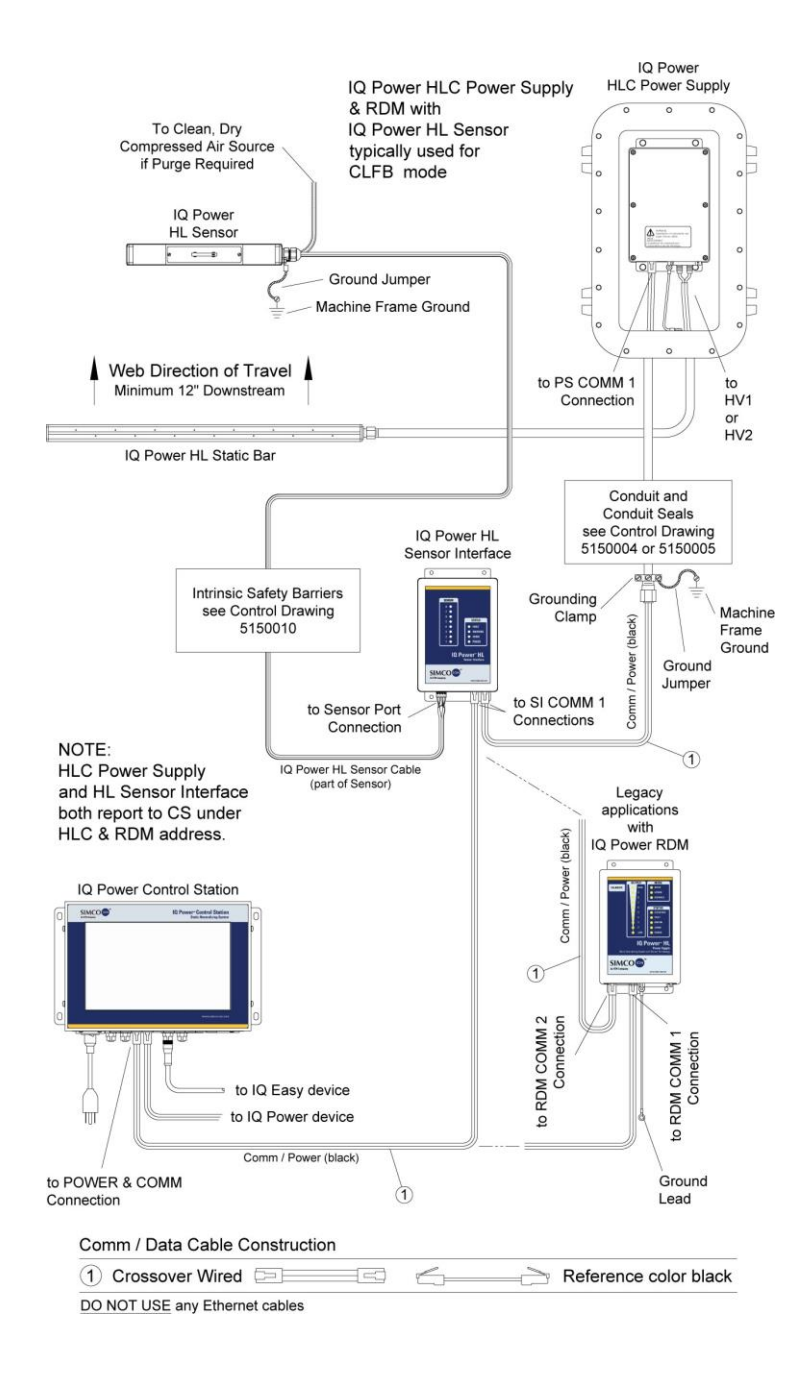

图10.10电源连接(控制站到带有传感器接口的HLC电源)。

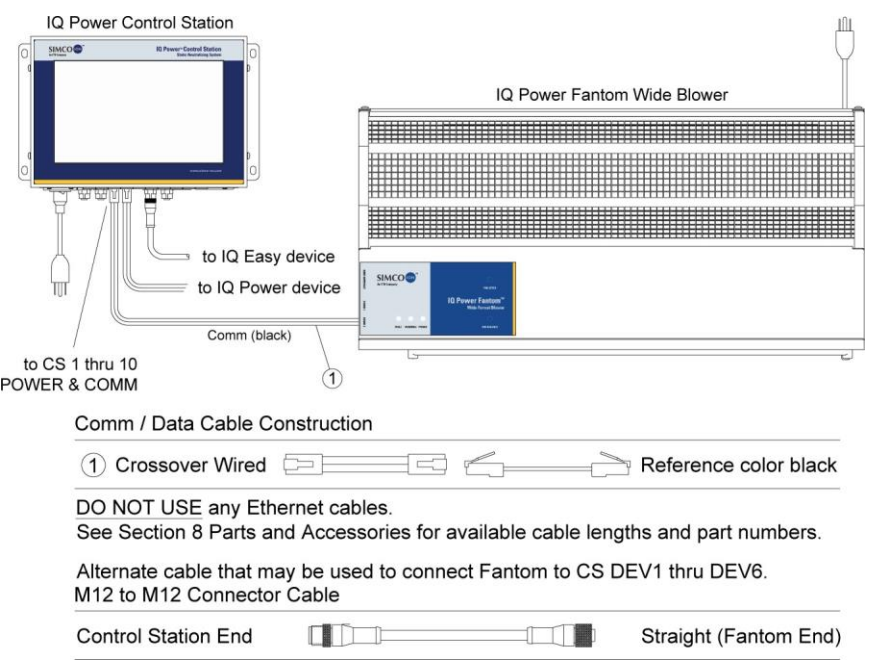

图11.IQ电源连接(控制站到Fantom宽幅鼓风机)。

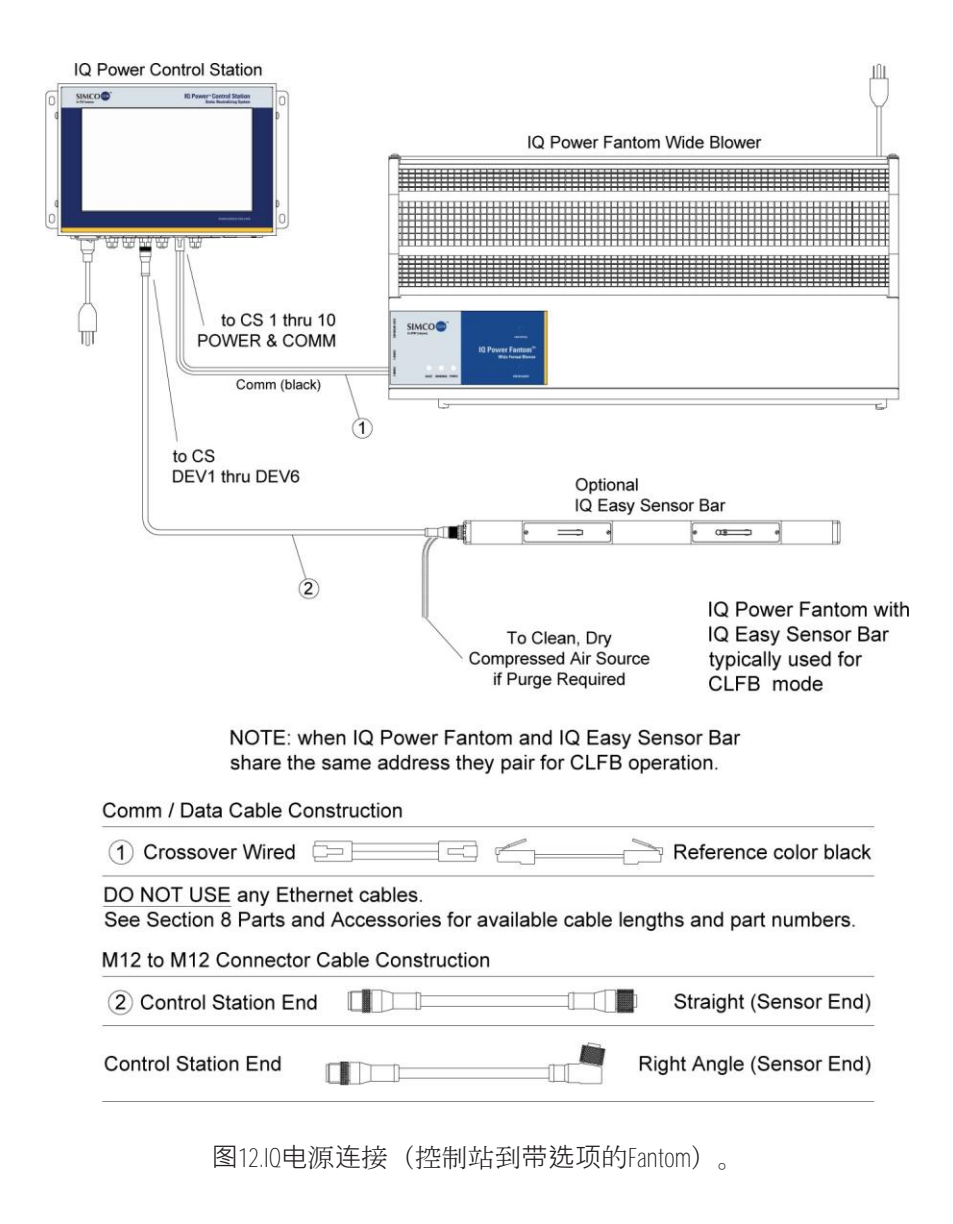

#### <span id="page-18-0"></span>**电**气 **连**接

注意 - 如果多个IQ Power/IQ Easy设备连接到控制站, 每个静态中和 器必须有一个唯一的地址/设备号。设备的地址是设置程序的第一步 。

注意 - 插在 "POWER & COMM "1至10和DEV1至DEV6的设备总数 最多为10个设备。静态中和器始终被认为是一个(1)设备。当传 感器条或HL传感器接口与中和器配对时,这一对被认为是一个(1 )设备。没有与静态中和器配对的传感器条或HL传感器接口被认为 是一个(1)设备。超过10个设备将导致通信错误和系统故障。

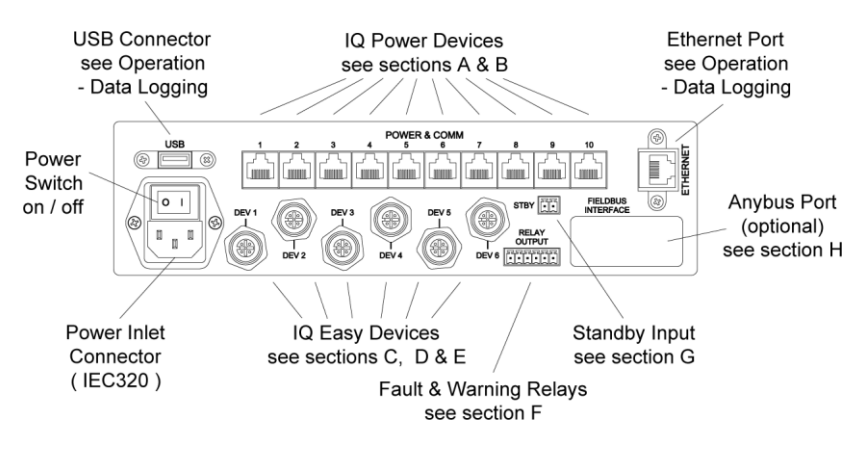

图13.IQ电源控制站连接器

**A. 连**接**IQ Power BPS/HL电**源

控制站可以为多达10个IQ Power BPS或HL电源提供24 VDC电源。使用随 设备提供的2.13米[7英尺]黑色模块电缆,或使用更长的电缆(不提供)。 控制站的电缆必须是带有RJ-45接头的8芯模块化电缆,以 "交叉 "方式接线

(参考颜色:黑色,图1)。

当从控制站供电时,BPS / HL电源上的 "电源 "开关不在电路中,当控制站 电源接通时,BPS / HL将通电。

模块化电缆可插入BPS或HL电源上的 "PS COMM 1 "连接器。

电缆的另一端插入编号为1至10的10个连接器中的一个,标有 "POWER & COMM"。

# 注意事**项 - 电击**危**险**

每个电源都需要自己的接地线连接到机器框架的地线。

#### 注意**--电**气火灾**风险**

每一个电池组都需要在机器的底盘上安装一个单独的连接装置。

如果IQ Easy传感器条与BPS一起使用(通常在CLFB - 闭环反馈),传感器 条应插入该BPS电源的 "PS COMM 2 "连接器。这将自动将传感器棒与BPS 的CLFB模式关联(配对)。

如果IQ Power HL传感器要与HL电源一起使用(通常在CLFB - 闭环反馈) ,则需要将传感器接口(来自 "SI COMM 1 "连接器)插入该HL电源的 "PS COMM 2 "连接器。这将使连接到HL电源的传感器自动关联(配对) 到CLFB模式。

参见控制站与电源的选项连接图。

模块化电缆不应该与静压条高压电缆平行运行。模块化电缆的路线应远离 移动的机器部件,并保护它们不被磨损。用尼龙线扎带(不包括)固定。 不要过度拧紧电线扎带。

如果有多余的模块电缆,不要将其卷在静压条高压电缆附近。如果可能的 话,将模块电缆切成一定长度,并使用安装的RJ-45连接器重新端接,其极 性与移除的连接器相同(注意肋骨的方向/电线颜色顺序与模块连接器的关 系)。

**B. 连**接**IQ Power HLC电**源

连接用的电缆必须是带有RJ-45接头的8芯模块化电缆,以 "交叉 "方式接线 (参考颜色:黑色,图1)。

将模块电缆的一端插入HLC电源的一个 "PS COMM 1 "插孔。将电缆通过 刚性金属管子接到控制站或传感器接口(如果使用)。

如果系统没有传感器接口,将模块电缆的另一端(来自HLC电源)插入控 制站的一个 "POWER & COMM "插孔。

如果系统带有传感器接口,将模块电缆的另一端(来自HLC电源)插入传 感器接口上标有 "SI COMM 1 "的一个接口。第二根模块电缆插入传感器 接口上标有 "SI COMM 1 "的另一个连接器,并插入控制站上标有 "POWER & COMM "的一个连接器。

如果一个传感器接口要与一个HLC电源一起使用,它们就必须 "配对"。 要配对HLC电源和传感器接口, 它们必须有相同的地址号。这将需要手动 设置传感器接口的地址号,使其与HLC电源相同。它们将在控制台上显示 为一个具有多个标签的单一设备。

如果有多余的模块电缆,如果可能的话,将模块电缆切成一定长度,并使

用安装的RJ-45连接器重新端接, 其极性与移除的连接器相同(注意肋骨的 方向/与模块连接器的电线颜色顺序)。

更多详情请见电源随附的说明。

#### **C. 连**接**IQ Easy**或**IQ Easy LP**静**电**中和杆

用于连接IQ Easy或IQ Easy LP中和棒与控制站的电缆两端都有M12接头。 电缆有各种长度, 在IQ Easy设备端有直的或直角的连接器(见零件和附件 部分)。在控制站连接到标有DEV1至DEV6的六个连接器中的一个。

将适当的M12电缆连接器放在设备或控制站的连接器上, 旋转连接器, 直 到键控连接对准。将连接器压在一起,顺时针旋转滚花连接螺母,将其穿 上。用手指拧紧连接螺母,直到连接器完全就位。让电缆远离任何移动的 机器部件,并固定电缆以防止损坏。

可以使用备用电缆将IQ Easy或IQ Easy LP中和器棒连接到控制站。这些电 缆在IQ Easy设备端有一个直角或直角连接器,在控制站端有一个RJ-45连 接器(见零件和附件部分)。在控制站连接到标有1至10个POWER & COMM的十个连接器中的一个。

**D. 连**接**IQ Power MPS电**源

控制站可以为多达10个IQ Power静电消除器电源提供24 VDC电源。使用两 端有直管接头的预端接M12电缆,有多种长度可供选择,见第8节,零件和 配件。

当从控制站供电时,MPS表面的 "电源 "开关不在电路中,当控制站电源接 通时,MPS将通电。

M12电缆插入MPS电源上的M12连接器,并插入控制站上编号为DEV1至 DEV6的六个连接器之一。有M12转RJ-45的电缆,可以将MPS连接到控制 站的10个电源和通讯端口。

见图中的电源与控制站的连接。

电缆不应该与静压条高压电缆平行运行。电缆的走向要避开移动的机器部 件,并保护其不被磨损。用尼龙线扎带(不提供)固定。不要过度紧固电 线扎带。

如果IQ Easy传感器条要和MPS一起使用(用于CLFB - 闭环反馈), 要求两 个设备有相同的地址/设备号。这将使传感器条与MPS的电源相关联(配对 ),用于CLFB模式。

**E. 连**接**IQ Power Fantom宽**幅吹**风**机

Fantom宽幅鼓风机上有两个通信端口,COMM1和COMM2。这些通信端

*5 2 0 1 2 6 3 Rev G*

口允许连接到IQ电源控制站。任何一个端口都可以用于连接。COMM1提 供一个M12连接器,用于圆形电缆,COMM2提供一个RJ-45连接器,用于 模块化电缆。

如果使用M12连接器电缆,将电缆连接到控制站上标有DEV的六个连接器 中的一个。如果使用RJ-45连接器电缆,将电缆连接到控制台上的 "POWER & COMM "接口之一。

与控制站的连接允许与Fantom Wide Blower进行双向数字通信。控制站能够 显示Fantom宽幅鼓风机中的各种操作参数和设置。如果控制站与Fantom连 接,但Fantom没有供电或关闭,控制站仍然能够显示Fantom宽幅鼓风机中 的固定设置。

注意 - 当Fantom宽幅鼓风机连接到控制站时, Fantom仍然需要连接 到线电压才能运行。

详情见鼓风机附带的说明。

**F. 连**接**IQ Easy传**感器条

IQ Easy传感器条以两种方式之一连接到IQ Power系统。

1. 与BPS电源一起使用的传感器条。

用于连接IQ Easy传感器棒与BPS电源的电缆有各种标准长度, 在IQ Easy设备端有直的和直角的M12连接器(见零件和附件部分)。

电缆的IQ Easy一端有一个M12连接器。将电缆连接器放在IQ Easy 传感器棒的连接器上, 旋转连接器, 直到键控连接对准。将连接器 压在一起,顺时针旋转滚花耦合螺母,将其穿上。用手指拧紧连接 螺母,直到连接器完全就位。让电缆远离任何移动的机器部件,并 固定电缆以防止损坏。

当IQ Easy传感器条与BPS一起使用时(通常在CLFB

- 闭环反馈),要求将传感器棒插入该BPS电源的 "PS COMM 2 "连 接器。这将自动将传感器棒与BPS的CLFB模式相关联(配对)。

注意 - 当传感器条被配置为充电模式时,带中和器的CLFB是不可能 的。确保传感器模式被设置为"中和器",用于CLFB应用。

2. 传感器条独立使用或与IQ Easy/IQ Easy LP静电中和条/IQ Power Fantom或静电充电设备一起使用。 用于直接连接IQ Easy传感器棒和控制站的电缆两端都有M12接头。 电缆有各种长度, 在IQ Easy设备端有直的或直角的连接器(见零 件和附件部分)。在控制站连接到标有DEV1至DEV6的六个连接器 中的一个。

当传感器条与静电充电设备一起使用时,有必要在控制台上将传感 器模式从 "中和 "手动设置为 "充电"。传感器模式-

充电反转了警告和报警功能,所以它们会在电压下降时触发(充电 不足)。

将活当的M12电缆连接器放在设备或控制站的连接器上。旋转连接 器,直到键控连接对准。将连接器压在一起,顺时针旋转滚花连接 螺母,将其穿上。用手指拧紧连接螺母,直到连接器完全就位。让 电缆远离任何移动的机器部件,并固定电缆以防止损坏。

连接IQ Easy传感器条和控制站的备用电缆是可用的。这些电缆在 IQ Easy设备端有一个直角或直角连接器,在控制站端有一个RJ-45 连接器(见零件和附件部分)。在控制站连接到标有1至10个 POWER & COMM的十个连接器中的一个。

#### **G 连**接 **"FAULT "**和 **"WARNING "继电**器(如果使用)。

这些继电器为IQ Power系统的远程状态检测/指示提供了一个用户输出。这 些继电器对IO Power系统中任何设备上的任何警告(黄色)或故障(红色 )指示灯做出反应。

继电器输出的连接是。

端子1:故障继电器-正常运行 端子2:故 障继电器-共用 端子3:故障继电器-故障/ 断电 端子4:警告继电器-故障/断电 端子5:警告 继电器-共用 端子6:警告继电器-正常运行 在正常操作中,故障继电器端子2的触点关闭/与端子1导通。 如果发生故障,故障继电器2号端子的触点切换到3号端子。 当从控制站拔掉电源时,终端2的触点会切换到终端3。 在正常操作中,警告继电器端子5的触点与端子6闭合/导通。 如果发生故障,警告继电器端子5的触点会切换到端子4。

当从控制站拔掉电源时,5号端子的触点切换到4号端子。

继电器触点的额定电压为24伏,最大为1安培,带有电阻性负载。这些继 电器的连接器是一个带有螺丝端子的6位可插拔式接头。该连接器可接受 16-26 AWG实心或绞合线,带状长度为7 mm [1/4"]。要将导线安装到连接 器中,将带状导线完全推入连接器上的方孔中,用小的一字螺丝刀牢牢拧 紧。

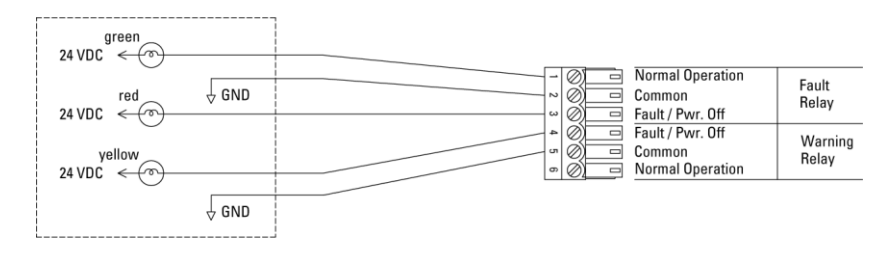

图14.10电源控制站继电器输出(典型光树示意图)

在一个典型的轻型树木应用中。

- 绿灯表示系统已通电。
- 黄灯表示系统需要维修,但仍在运行。如果传感器是系统的一部分 ,黄灯也可能表示某个传感器的电压读数出现警告状态。
- 红灯表示系统已停止运作或没有供电。如果传感器是系统的一部 分,红灯也可能表示某个传感器的电压读数出现了故障情况。

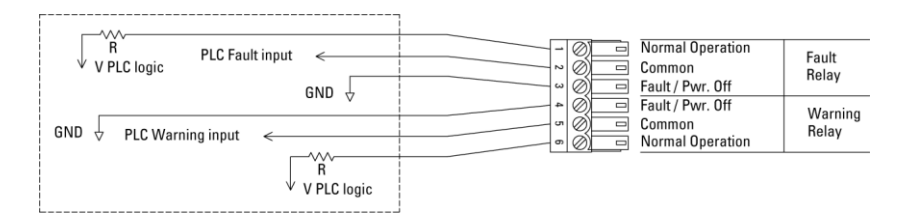

图15.10电源控制站继电器输出(典型PIC原理图)

在一个典型的PLC应用中。

- 在正常操作期间,PLC输入将被保持在高位。
- 报警时或系统关闭时,PLC输入将为低电平。

#### **H. 连**接**STBY**(待机)**输**入(如果使用)。

该连接提供了一个用户输入,用于将所有连接到系统的中和器置于待机模 式(高压关闭)。该输入是光电隔离的,工作范围为5-24 VDC。施加电压 使系统处于待机模式。当不施加电压时,系统将处于运行模式。

STBY (待机) 的连接是。

终端7 : 端子8:0V (返回

) 端子8:+5至+24 VDC

如果没有连接到STBY(待机),系统将在运行模式下运行。

该输入的连接器是一个带有螺丝端子的2位可插拔式接头。该连接器可接 受16-26 AWG的实心或绞合线,带状长度为7 mm [1/4"]。要将导线安装到 连接器中,将带状导线完全推入连接器上的方孔中,用小平头螺丝刀牢牢 拧紧。

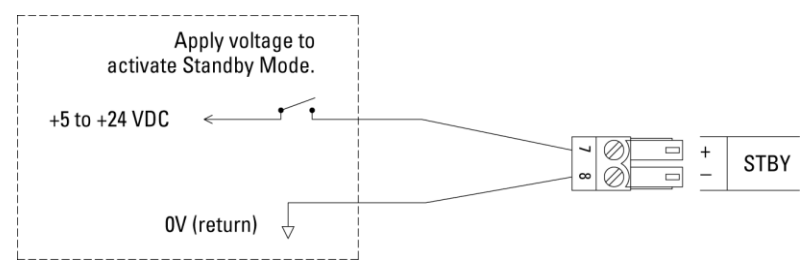

图16.IQ电源控制站STBY(待机示意图)

因为在一个系统上可能有不止一个输入可以使其进入待机模式,所以STBY (待机)输入的操作如下。应用电压从低到高的过渡将使所有中和器进入 待机模式。过渡时间不应少于1秒。电压从高电平过渡到低电平,将使所 有中和器进入运行模式。根据设备的数量,模式的改变通常需要2至10秒 才能生效。所有设备的启动设置都处于运行模式。如果设备是传感器条或 HL传感器接口,改变STBY(待机)电压将没有任何影响。

# **I. 连**接**现场总线**接口(如果配**备**)。

Anybus® CompactCom模块由IQ Power系统供电,并与之进行通信。

- Anybus CompactCom模块通常有内置的电源和通信指示灯。与所选 择的Anybus网络接口有关的Simco-Ion接口规范与控制站一起提供。
- 具体的Anybus模块的技术信息可在Anybus HMS工业网络网站 [www.anybus.com](http://www.anybus.com/),详情见接口规范。

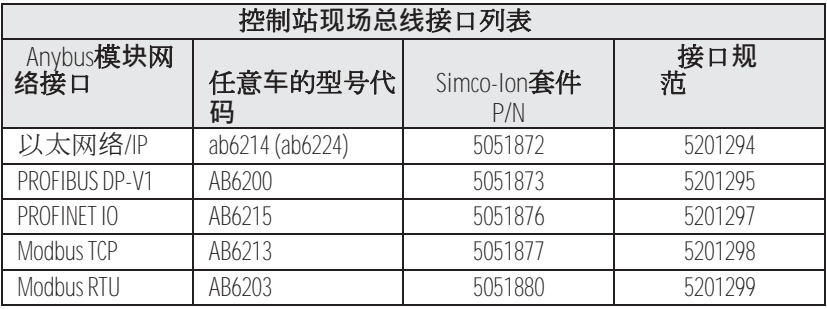

这些模块通常是在生产时安装的。模块和相关电路可以在以后加装,但条 件是IQ电源控制站必须返回工厂或授权的服务中心进行设备改造和模块安 装。

使用适当的网线(Simco-Ion不提供)将Anybus CompactCom模块连接到 PLC、数据采集设备或计算机网络。

#### <span id="page-30-0"></span>地址**/设备**号

地址/设备号是IQ Power系统上的数字1到10。所有IQ Power和IQ Easy设备 在出厂时都分配了一个 "1 "的地址。该地址用于区分设备,也用于定义设 备之间的关联。

注意 - 如果多个IQ Power/IQ Easy设备连接到控制站, 必须给每个静 电中和器一个唯一的地址/设备号。

当IQ Power BPS或HL电源与静态传感器一起使用时,传感器将被插入BPS 或HL的 "PS COMM 2"。静态传感器将自动分配与BPS或HL相同的地址。 当HLC电源或IQ Easy静态中和杆与静态传感器一起使用时,传感器需要被 分配与中和杆相同的地址。在这两种情况下,静态传感器将作为一个标签 出现在中和器设备页面上,并与中和器配对进行CLFB操作。

IQ Power BPS电源可以手动寻址(没有控制站);但是, 如果控制站是系 统的一部分,建议使用控制站来寻址BPS。IQ Easy酒吧和IQ Easy LP酒吧只 能通过控制站寻址。

自**动**地址分配是IQ Power系统的一个特点。控制站有能力自动重新分配连 接到它的设备的地址,因为它们被连接到它。所有IQ Power和IQ Easy设备 在出厂时都分配了一个 "1 "的地址。当一个设备连接到系统时,会进行检 查,看该设备的地址是否正在使用。如果设备是一个传感棒,它将与相同 地址的中和器配对,或者被重新分配到下一个顺序可用的中和器。如果设 备是一个中和器,而系统上已经有一个相同地址的中和器,那么中和器的 地址将被重新分配到下一个顺序可用的地址。

注意 - 当使用自动地址分配时, 按以下顺序连接设备。 第一:IQ Power BPS、HL、HLC电源 第二 :IQ Easy中和棒 第三: IQ Easy Sensor Bars, IQ Power HL Sensor Interface 第四

:IQ Power MPS电源

第五:IQ Power Fantom鼓风机

<sup>带</sup>有传感器技术<sup>的</sup> *29 iq*电<sup>力</sup> 控制站

# 第六:IQ Easy LP中和棒

例**1**:

三个新的BPS电源都有地址 "1"。当第一个BPS被插入控制站时, 它将获得 地址 "1"。当第二个BPS插入控制站时,它将被重新分配地址 "2"。当第三 个BPS被插入控制站时,它将被分配地址 "3"。

#### 例**2**:

三个新的BPS电源和三个新的IQ Easy传感器条;都有地址 "1"。传感器棒被 插入各自的BPS电源的PS COMM 2。当第一个带传感器棒的BPS插入控制 站时, BPS和传感器棒都将获得地址 "1", 它们将被配 对。当第二个带传 感器棒的BPS插入控制站时,它们将被重新分配地址 "2 "并配对在一起。 当第三个带传感器条的BPS插入控制站时,它们将被分配地址 "3 "并配对 在一起。

例**3:**

两个新的BPS电源和两个新的IQ Easy静电中和棒;都有地址 "1"。当第一台 BPS插入控制站时,它将采用地址 "1"。当IQ Easy静电棒插入控制站时,它 将采用地址 "2"。当下一个BPS插入控制站时,它将获得地址 "3"。当下一 个IQ Easy静态条被插入控制站时,它将使用地址 "4"。

#### 例**4**:

两个IQ Easy静态中和杆和两个新的IQ Easy传感器杆;都有地址 "1"。 当 第一根IQ Easy静态棒插入控制站时,它将获得地址 "1"。当IQ Easy传感器 棒插入控制站时,它将与IQ Easy静态棒配对,并具有地址 "1"。当第二个 IQ Easy静态杆插入控制站时, 它将获得地址 "2"。当下一个IQ Easy传感器 条插入控制站时, 它将与可用的IQ Easy静态条配对, 并拥有地址 "2"。

注意 - 传统的BPS或HL电源(标签上没有标明 "采用传感器技术") 将不支持连接传感器或自动重新编址,如上所述。

注意 - 在控制站的连接器面板上, 连接器有编号供参考, 但连接器 面板上的编号与设备地址没有关联。

地址**/设备**号可以在任何**时**候通过设备页面改**变**。可能需要点击标签和/或 页面箭头来定位设备地址。设备地址会被列为 "BPS地址"、"IQ Easy Bar地 址"、"Sensor Bar地址 "等。点击地址旁边的铅笔图标将打开一个密码提示 。设置的默认密码是 "PASSWORD"。点选所需的数字会改变设备的设备地 址。

未分配的设备地址将在控制站显示屏上显示为一个空白的灰色图标。

如果设备因任何原因被拔掉或断开连接,控制站软件将需要被刷新 。这可以通过关闭电源然后再打开,或者点击底部的刷新图标(小 的螺旋箭头)来完成。

在显示器的右边。在重新连接设备之前,如果不刷新软件,可能会导致在 重新插上设备时不需要重新分配设备地址。

#### <span id="page-33-0"></span>**设**置 了

#### **暂时**拔掉控制站的所有**设备**的插**头**,**为设**置做准**备**。

注意 - 在打开控制站之前, 确保系统中的所有BPS设备都正确接地 。

**连**接交流**电**源(确保控制站的电源开关处于关闭("0")位置)。控制站有 通用的线电压输入,可接受100至240伏交流电,50/60赫兹的线电压。该装 置提供了适合在北美地区使用的120和230伏的线绳。线缆还为控制站提供 电气接地。检查用于控制站的线电压插座的电气接地完整性。该接地不能 被破坏。

通**过**分配地址**进**行**设**置。将控制站的电源开关(位于电源入口附近)转到 开启("I")位置。让IQ Power控制站软件启动并显示主页。C按以下顺序 连接设备。

按以下顺序连接设备。

第一:IQ Power BPS、HL、HLC电源 第二

- :IQ Easy中和棒
- 第三: IQ Easy Sensor Bars, IQ Power HL Sensor Interface
- 第四:IQ Power MPS电源
- 第五:IQ Power Fantom鼓风机
- 第六:IQ Easy LP中和棒

在 设 置 系 统 时 , 设 备 将被指定 为 "DEVICE\_NAME\_1" 、 "DEVICE\_NAME\_2", 等等。这个设备名称可以在设备页面上编辑成用户 选择的描述(最多14个字符)。设备名称将出现在系统主屏幕上该设备图 标的顶部。

<sup>带</sup>有传感器技术<sup>的</sup> *32 iq*电<sup>力</sup> 控制站 *5 2 0 1 2 6 3 Rev G* 如果一个中和设备 (BPS、HL、HLC、IQ Easy静态条或Fantom鼓风机) 不 承担正确的地址,通过设备页面重新分配设备的地址。如果一个传感器棒 没有与正确的中和器 "配对",通过设备页面的传感器标签重新分配传感器 棒的地址。给传感器分配它希望与之配对的中和器的地址。

如果有必要从控制站识别一个中和器设备,可以使用设备定位工具。该工 具通常位于该设备的最后一页。激活设备定位程序会使设备上的LED指示 灯闪烁约10秒钟,使用户能够识别设备的物理位置。

## <span id="page-35-0"></span>**5.**操作

注意 - 在打开控制站之前, 确保系统中所有的BPS、HL和HLC设备都 正确接地。

- A. 连接到控制站的BPS、HL、HLC静态中和器电源将通电,与电源开关 设置无关。
- B. 将控制站的电源开关(位于电源入口附近)切换到开("I")。

控制台将开始显示主页。在显示屏的上部有一个系统设置的图 标(一个齿轮)。点击齿轮图标可以打开系统设置页面,并允许调整 系统操作参数和操作参数,可以

被应用于系统中的所有设备。比如说。

- 系统的设备名称
- 补充信息
- 数据记录 开/关
- 数据记录时基(可选择间隔时间)
- 运行时间 系统的总运行时间
- 面板模式(在系统上有一个以上的显示面板)。
- 用于早期设备的遗留模式
- 密码(要更改)
- 软件版本
- 系统信息实用程序/现场总线模块实用程序

要调整设置,请点击设置右边的铅笔图标。设置有密码保护。出厂时,默 认密码是 "PASSWORD"。

更改密**码**:在 "系统设置 "页面点击 "密码 "的铅笔图标。输入当前的密码 来进行。会出现一个提示,要求设置一个新的密码。密码的最大长度为14 个字符

重置密**码**:如果忘记了密码,在提示输入密码时输入 "2257"。这将把密码 重置为出厂默认的 "PASSWORD"。

<sup>带</sup>有传感器技术<sup>的</sup> *34 iq*电<sup>力</sup> 控制站 *5 2 0 1 2 6 3 Rev G* 系**统**信息**实**用程序。有两个诊断屏幕可用,即系统信息实用程序和现场总 线模块实用程序(安装了现场总线的地方)。这两个屏幕都提供一个 "快 照",可用于诊断目的。系统信息实用程序

系统信息实用程序提供了一个连接到系统的设备的综合清单,它们的固件 版本号和累计运行时间。现场总线模块实用程序显示,如果安装了现场总 线,则显示现场总线数据缓冲区的内容和其他通常在现场总线输出中发现 的系统信息。在需要排除故障的情况下,这两个实用程序都会提供。如果 需要工厂协助,诊断屏幕的简单照片(.jpg)将加速故障排除。

**锁**定屏幕是一个可以在任何屏幕上激活的功能。在正常操作中,控制站显 示屏会在短暂的时间内自动返回主屏幕。锁定屏幕使操作者能够禁用自动 返回主屏幕的功能。要启用锁定屏幕,按住屏幕的任何非活动区域,直到 出现双响声和锁定屏幕图标。要离开锁定屏幕,轻按屏幕的任何非活动区 域,锁定屏幕图标将消失,自动返回主屏幕的功能被启用。

面板模式是一个设置,用于系统上有一个以上的用户界面显示面板。如果 系统上只有一个显示面板,面板模式将默认为 "主要"。如果系统上安装了 其他面板,其他面板应被设置为 "次要"。

**遗**留模式是一种设置,用于实现与早期IQ Power和IQ Easy设备的数字通信 。如果较早的设备连接到控制站,该模式将自动检测到它并锁定在 "传统 模式"。遗留模式会减慢数字通信的速度,如果数字通信很麻烦,例如在高 电气干扰的地区,可以使用遗留模式。

无**线**模式是系统包括IQ Power无线链接时需要的设置。无线模式设置数字 通信以确保可靠的无线操作。如果无线模式不可用,传统模式应该被设置 为开启。如果两种模式都不可用,则不需要调整。

数据**记录**。数据记录功能与插入USB端口的闪存驱动器一起工作。当数据 记录被启用时,控制站将为每个连接的设备创建一个独特的CSV(逗号分 隔值)文件。这些文件通过在数据记录时间基础中设定的时间间隔追加数 据来更新。这些文件可以用Excel等电子表格程序打开。

控制站的记录数据也可以通过局域网络访问。如果控制站通过其以太网连 接器连接到网络,可以使用网络浏览器和FTP功能访问数据。出厂默认的 IP地址是192.168.127.254,但是这个地址可以改变。

数据记录在控制台上的显示底部有一行 "数据记录文件 "和一个日期/时间 戳。

D. IP地址可以通过控制站操作系统访问。

**检查**或改**变IP**地址:必须从操作系统中进行。从主页上点击显示屏 **333 左下方的小电脑图标,然后点击 "是 "来关闭控制站软件。** 这将带你进入显示系统环境。

- 1. 点击任务栏最右边的 "输入面板 "图标。
- 2. 点 "LargeKB "来激活虚拟键盘。
- 3. 点 "开始", "网络和拨号连接"。
- 4. 如有必要,将虚拟键盘拖到屏幕中央。
- 5. 双击 "DM91SA1 "图标。
- 6. 会出现一个对话框,显示IP地址和子网掩码。
- 7. 输入所需的信息,并在对话框中点击 "确定"。
- 8. 关闭控制站的电源,然后再打开,重新启动IQ Power系统。
- E. 主页包含一个日期/时间显示在显示器的上部区域。该显示中的秒数递 增表明该软件处于活动状态并正在运行。

**设**置**时间**和日期:如果有必要重新设置时间或日期,必须访问系统 时钟。在此过程中,建议使用手写笔或USB鼠标。从主页上点击显 示器左下方的小计算机图标,然后点击 "是 "来关闭控制站软件。这 将带你进入显示系统环境。

- 1. 双击系统任务栏中的时钟。
- 2. 检查并设置日期,点击 "应用"。
- 3. 检查并设置时区,点 "应用"。
- 4. 检查和设置时间,点 "应用"。
- 5. 点 "确定"。
- 6. 关闭控制站的电源,然后再打开,重新启动IQ Power系统。
- F. 主页包含一个连接到它的每个设备的图标。这些图标最多可以显示10 个。点击图标可以打开该设备的设备页面。

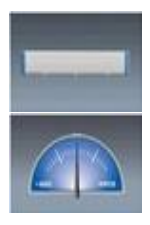

图标通常用于IQ Power BPS、MPS、HL或HLC电源。

图标通常用于IQ Easy传感器条或IQ Power HL传感器接口。

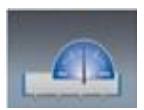

 $\circ$ 

图标通常用于IQ Power BPS、HL或HLC与静态传感器的配对

例如:IQ Power BPS与IQ Easy Sensor Bar配对。

例如:IQ Power HL与IQ Power HL传感器接口相配。

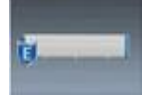

图标通常用于IQ Easy静电中和棒。

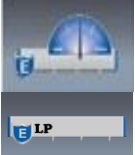

图标通常用于IQ Easy静电中和棒与IQ Easy感应棒的配对。

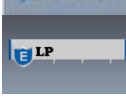

通常用于IQ Easy LP静电中和棒的图标

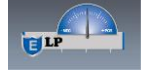

 $\circ$ 

图标通常用于IQ Easy LP静电中和棒与IQ Easy传感器棒的配对

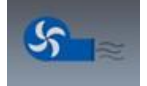

图标通常用于IQ Power Fantom宽幅鼓风机。

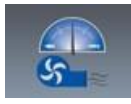

图标通常用于IQ Power Fantom宽幅鼓风机与IQ Easy Sensor Bar配对。

图标将以与设备状态相对应的背景颜色显示。灰色 - 不活动

没有显示设备 - 在地址处没有发现设备 中和器

显示 - HV被关闭/待机模式

绿色 - 正常工作状态 黄色 -

警告状态

中和剂--需要清洗

传感器 - 检测到的电压超过警告设定值

红色 - 警报状态

中和器 - 故障报警/通信失败

传感器 - 检测到的电压超过报警设定点/故障报警/通信故障

如果一个不兼容的IQ Easy设备被插入系统,设备图标将是红色的,并带有 "需要升级 "的信息。该设备将通电并以独立模式运行。工厂可以对设备进 行升级,请联系Simco-Ion客服,电话是(800) 203-3419。

静电中和器的设备页面通常会打开一个摘要标签,突出显示关于中和设备 的各种信息。信息是不能从摘要标签中编辑的。

典型摘要标签

- 设备名称
- 离子输出
- 操作模式
- 离子电流
- 平衡
- 网络速度
- 总体传感器平均数(如果成对)。
- 安装距离(自动调整)
- 反馈传感器平均值(如果成对)。
- 反馈的传感器(如果成对)。

静电中和器的设备页面包括中和器和传感器(如果配对)的标签。这些标 签通常提供更详细的信息和编辑或调整设置的能力。中和器和传感器的标 签通常包含一个以上的页面,通过点击显示屏右上方的 "页面x/x "的箭头 来访问这些页面。

典型的中和剂标签

- 设备名称 可编辑,14个字符
- 设备/条型 固定描述
- 操作模式 可选择。固定/自动调整/CLFB/手动

注意 - 在CLFB中, 通信系统优先权将自动设置为 "中和剂"。

- Bar HV 可选择 : 开/关(运行/待机)中和器在开机时上电。 /运行模式
- 离子输出 以百分比表示的相对输出和以微安表示的电离器输 出电流(正负)。
- 平衡 固定=50/50,自动调整/CLFB系统调整值,手动用户调整值
- 安装距离 可选择,取决于棒材类型
- 设备地址 可编辑, 地址/设备号
- 设备版本 固件版本
- 器件定位工具 用于短暂闪烁器件LED的工具
- 警报测试工具 简要设置设备警报的工具,用于测试

独立的(非配对的)传感器条或传感器接口的设备页面通常是一个传感器 标签。该标签提供详细的信息和编辑或调整设置的能力。一个传感器标签 通常包含一个以上的页面, 通过点击显示屏右上方的 "页面x/x "的箭头来 访问这些页面。

典型的传感器标签

- 设备名称 可编辑,14个字符
- 设备地址 可编辑,地址/设备号
- 总体平均数 所有传感器模块的平均电压
- 反馈平均值 选定用于反馈的传感器模块的平均电压(如果成 对)。
- 反馈的传感器 可选择,选择反馈的传感器模块(如果成对)。
- 传感器数量 1到8个,取决于棒上传感器的数量
- 安装距离 可洗择, 控制电压范围
- 传感器模式 允许将传感器设置为中和或静电充电应用
- 系统优先权-- (传感器技术2.0) 允许设置数字通信, 以优先处理典 型操作的中和器数据,或优先处理对静电荷水平的反应至关重要 的应用的传感器数据。
- 警告设定点 可调整,激活条形黄色LED,设置警告输出
- 报警设定点 可调节,激活条形红色LED,设置报警输出
- 网络电压传感器1,2,3...--由给定的传感器模块报告的电压
- 校准日期/固件1,2,3... 特定传感器模块的校准和固件
- G. 设备页面的右上角都有一个主页图标。点击这个图标,用户就 会进入系统主页。
- H. A A 如果在任何页面上出现黄色警告或红色警报图标,可以 点击该图标,弹出警告或警报的描述性画面。

<span id="page-40-0"></span>**6.** 保养

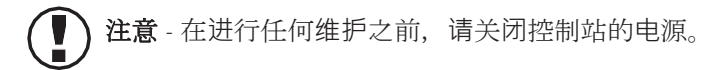

# <span id="page-40-1"></span>清**洁**控制 站

用无绒布擦拭控制站,用异丙醇和水的50/50混合液湿润(但不饱和)。避 免浸泡触摸屏显示器和电气连接器。在接通电源之前,让控制站完全干燥 。

<span id="page-41-0"></span>注意 - 只有合格的服务人员才能执行故障排除任务。

## 注意事**项 - 电击**危**险**

不要在电源通电的情况下对高压部件进行故障排除。在排除故障之 前,要断开输入电源。故障排除必须由合格的服务人员进行。

#### 注意**--电**气火灾**风险**

不要在有张力的情况下对高张力的部件进行拆卸。在拆卸之前,请 将电气设备放在一起。拆卸必须由有资质的人员进行。

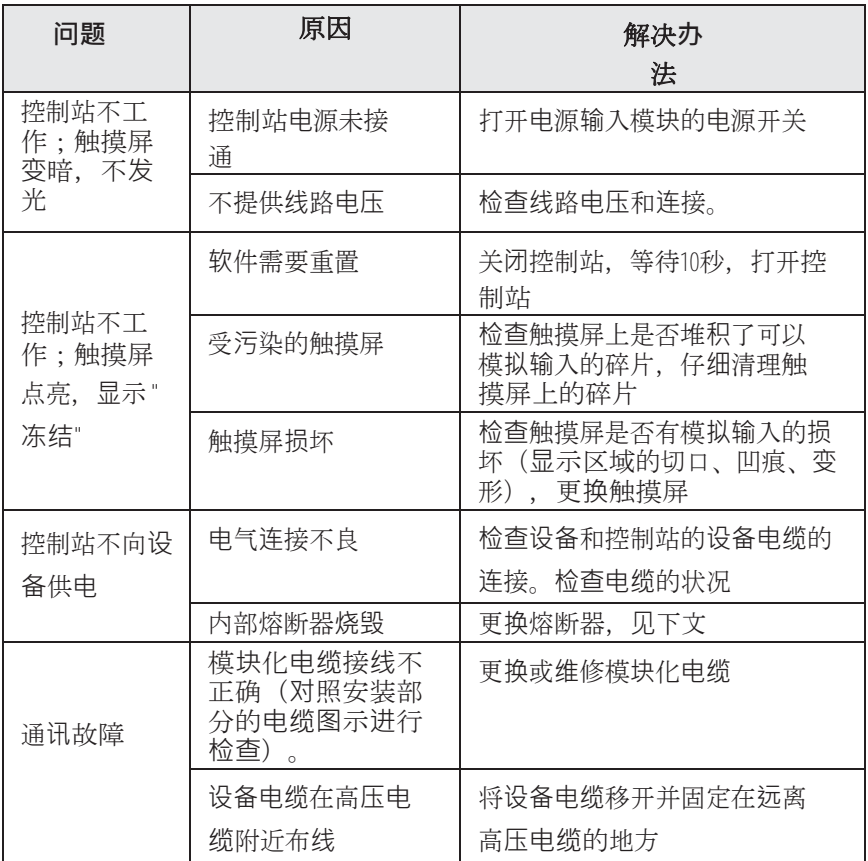

<sup>带</sup>有传感器技术<sup>的</sup> *40 iq*电<sup>力</sup> *5 2 0 1 2 6 3 Rev G* 注意 - 设备电源和通信端口由内部保险丝保护, RJ-45背板电路板上 的F1-F10和M12背板电路板上的F1-F6标识。保险丝只能由合格的服 务人员更换。只能使用额定电压为230 VAC、2.5 A的径向型保险丝 (如Bel Fuse MRT-2.5或同等产品)。

# <span id="page-43-0"></span>**8.** 零件和配件

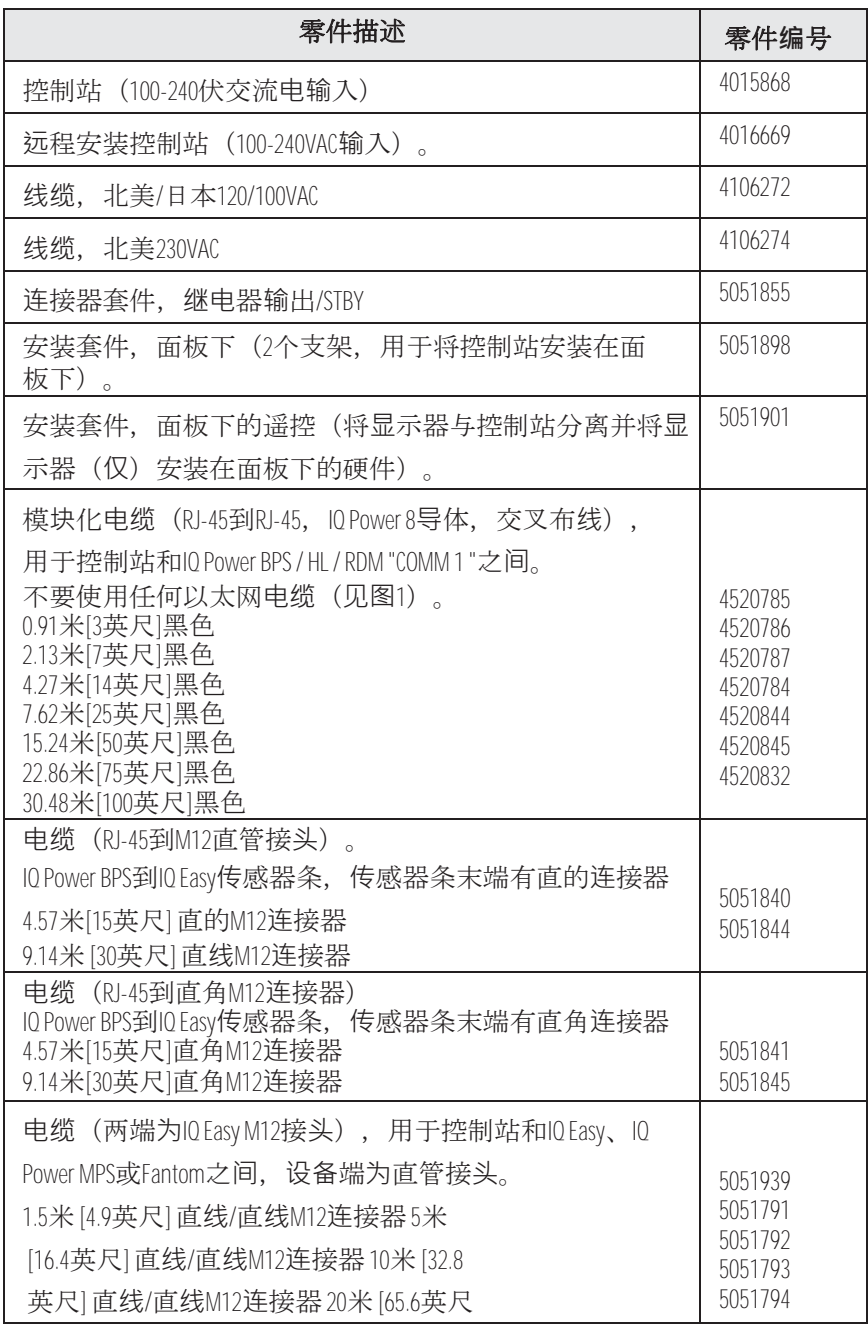

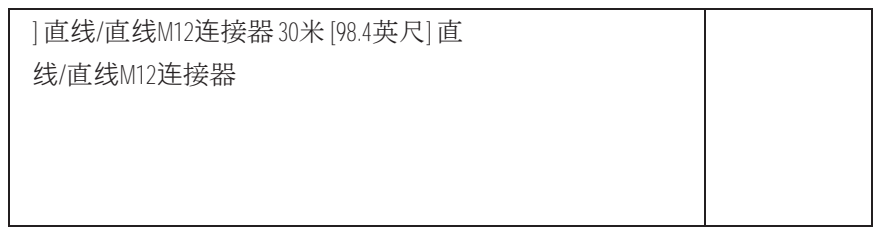

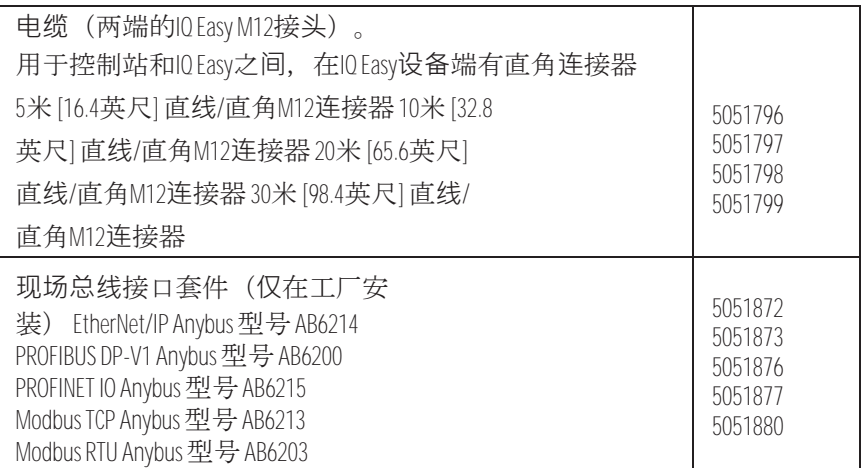

<span id="page-46-0"></span>本产品已在工厂经过仔细测试,并保证没有任何材料或工艺上的缺陷。根 据本保证书,Simco Ion将修理或更换任何经我们检查证明自购买之日起一 年内有缺陷的设备。

在保修期内退回的设备应由买方运至Simco-Ion, 2257 North Penn Road, Hatfield, PA 19440, 预付运费并投保其更换费用。在以任何理由退回任何 货物之前,请联系Simco-Ion客户服务部,电话是215-822-6401,以获得退 货授权号(RMA)。这个号码必须伴随着所有返回的物品。

本保证书不适用于以下情况:设备被篡改、误用、不当安装、更改、因滥 用、粗心、意外、连接到不适当的线路电压而受到损害,或由授权工厂代 表以外的任何人进行维修。

当Simco-Ion公司的部件和设备被其他适当的Simco-Ion电源或发电机通电, 或Simco-Ion电源或发电机被用来给其他Simco-Ion公司的部件和设备通电时 ,该保证不适用。Simco-Ion公司不提供任何明示或暗示的保证,也不接受 任何与使用本产品有关的义务、责任或义务,除了本文所述的维修或更换 部件。

本出版物中的信息取代了以前出版的所有材料中的信息。规格如有变更, 恕不另行通知。

*IQ*电源控制站 *3 7 5 2 0 1 2 6 3 Rev G*

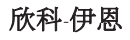

2257 North Penn Road Hatfield, PA 19440

(215) 822-6401 (800) 203-3419 [www.simco-ion.com](mailto:customerservice@simco-ion.com)  [customerservice@simco-ion.com](mailto:customerservice@simco-ion.com)

© 2022 Simco-Ion.在美国印刷。

采用传感器技术

# *IQ*电源 控制站

*5 2 0 1 2 6 3Rev G*